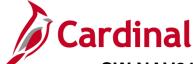

## **SW NAV210 Assigning Alternate Approvers in Cardinal Financials**

### **Assigning Alternate Approvers Overview**

The Cardinal Financials (FIN) application allows approvers to reassign their worklist items to another user. You can assign an alternate approver to work items for a specified period of time. This allows you to assign your approvals when you know you are going to be out of the office.

Only future items will route to the alternate approver you designate. You must work the existing items on your worklist, or have a workflow administrator reassign them to the alternate approver. Once items are routed to the alternate approver, they will not route back to you at the end of the reassignment period. The alternate approver must work all worklist items during the reassignment period or have a workflow administrator reassign them back to you.

#### **Table of Contents**

### **Assigning Alternate Approvers**

1. Navigate to the **General Profile Page** using the following path:

#### Main Menu > My System Profile

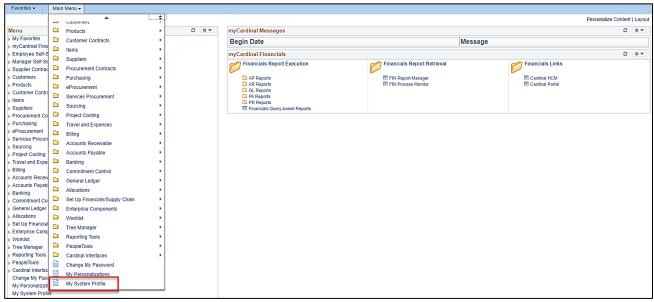

Rev 2/24/2017 Page 1 of 2

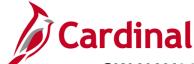

# **SW NAV210 Assigning Alternate Approvers in Cardinal Financials**

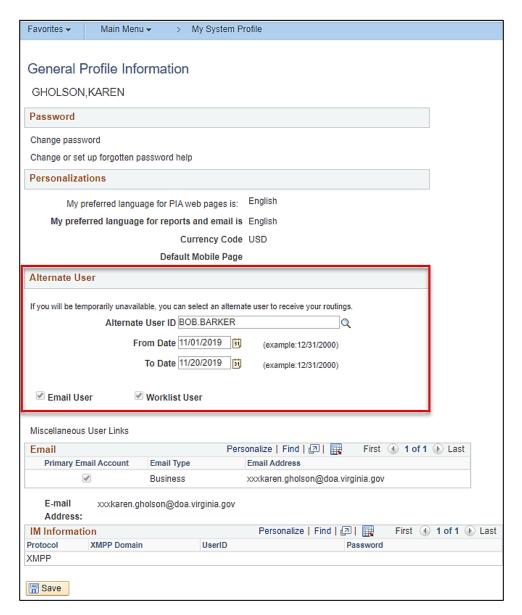

- 2. The General Profile Information page displays. In the Alternate User section of the page, enter the following:
  - a. **Alternate User ID**: Enter the User ID of the alternate approver. Use the **Lookup** button if you do not know the alternate approver's User ID.
  - b. **From Date**: Specify the date you want items to start routing to your alternate approver.
  - c. **To Date**: Specify the date you want items to stop routing to your alternate approver.
- 3. Click the **Save** button to make your changes.

**Note**: Always follow up with your alternate approver at the end of the reassignment period to determine the status of outstanding worklist items.

Rev 2/24/2017 Page 2 of 2